## Comment fonctionnent Mes paramètres

#### **Ouvrez une session dans @ Work**.

## La nouvelle fonctionnalité @ Work Mes paramètres vous permet de contrôler le processus d'authentification à deux facteurs et de gérer vos identifiants en ligne

**Vérifiez votre identité, comme d'habitude** — entrez ce mot de passe à usage unique envoyé à l'appareil de votre choix.

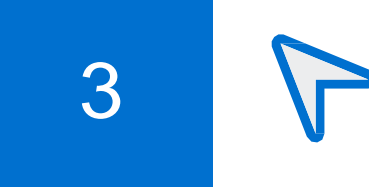

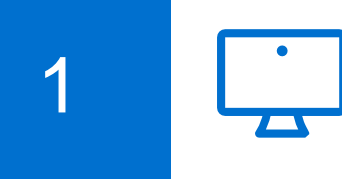

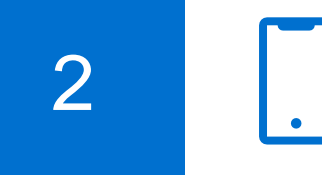

# **Gérez vos identifiants de connexion en ligne**

Alors que vous deviez précédemment appeler l'équipe Services aux administrateurs de programme, vous pouvez dorénavant gérer et mettre à jour vos données personnelles par l'entremise du lien « Sécurité et protection des renseignements personnels » sous « Mes paramètres » sous le tableau de bord de la page d'accueil de la plateforme @ Work.

Trouvez Mes paramètres — **« Sécurité et protection des renseignements** 3 **personnels »** sous votre tableau de bord sur la page d'accueil de la plateforme @ Work.

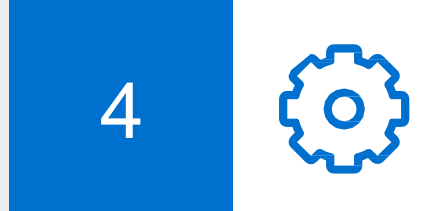

- **Gérer vos données d'authentification à deux facteurs.**
- **Gérer tout appareil précédemment enregistré comme étant « fiable ».**
- **Modifier votre mot de passe actuel.**

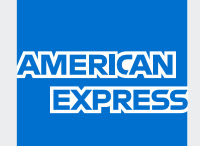

Dans Mes paramètres — **« Sécurité et protection des renseignements personnels »**, vous pouvez :

Ajouter ou modifier en toute facilité votre numéro de téléphone cellulaire et réinitialiser le code de sécurité de 6 à 9 chiffres requis pour récupérer un code d'utilisateur ou un mot de passe.

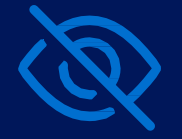

Retirer tout appareil configuré comme étant « fiable » qui n'est plus sécuritaire ou utilisé.

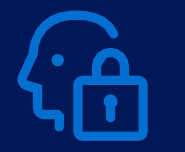

Changer de façon autonome votre mot de passe à partir de la plateforme @ Work au moment de votre choix.

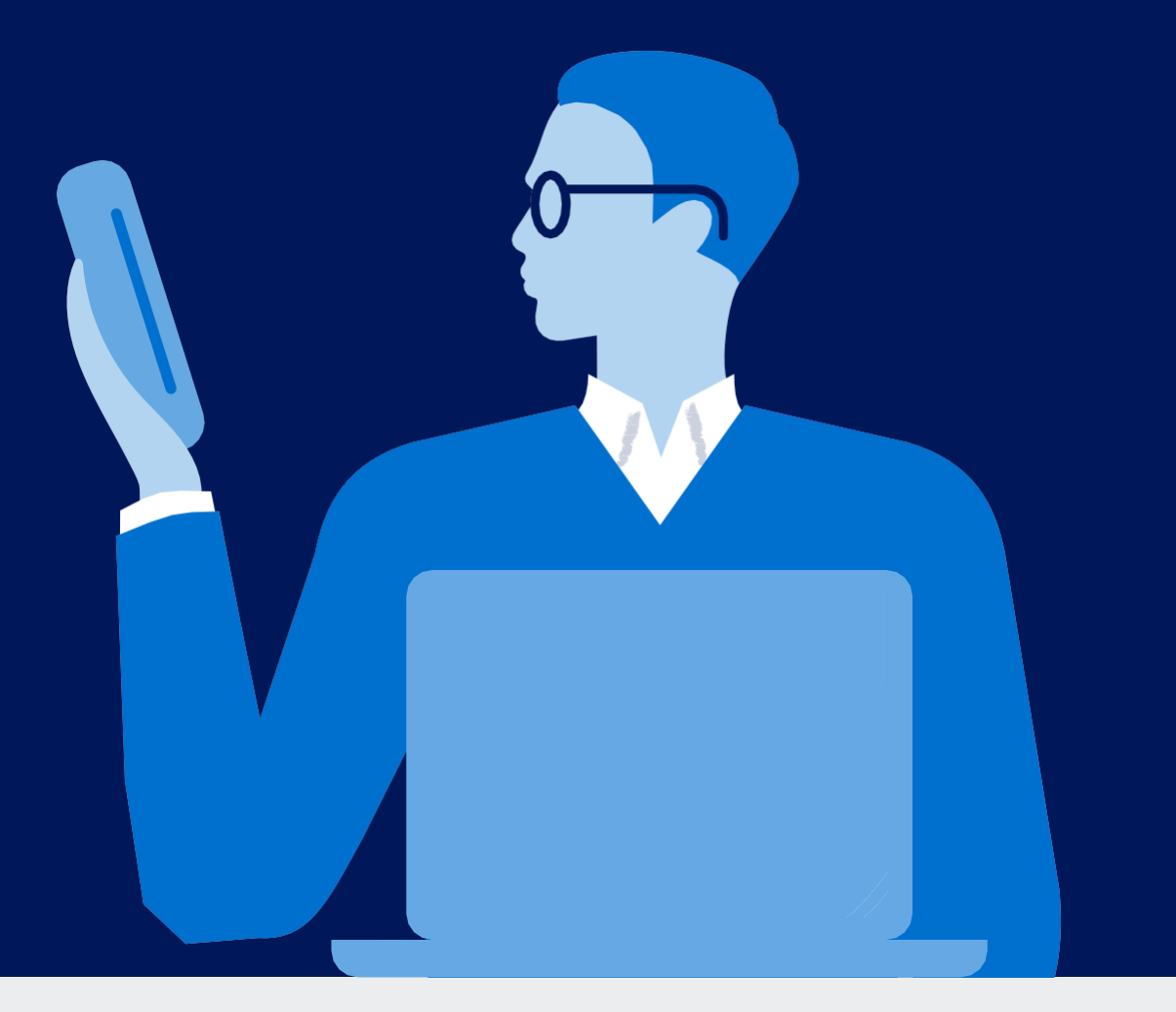

### Grâce à cette nouvelle amélioration, vous pouvez désormais :

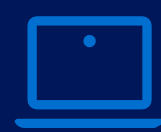